# **elektronisches Datenmanagement**

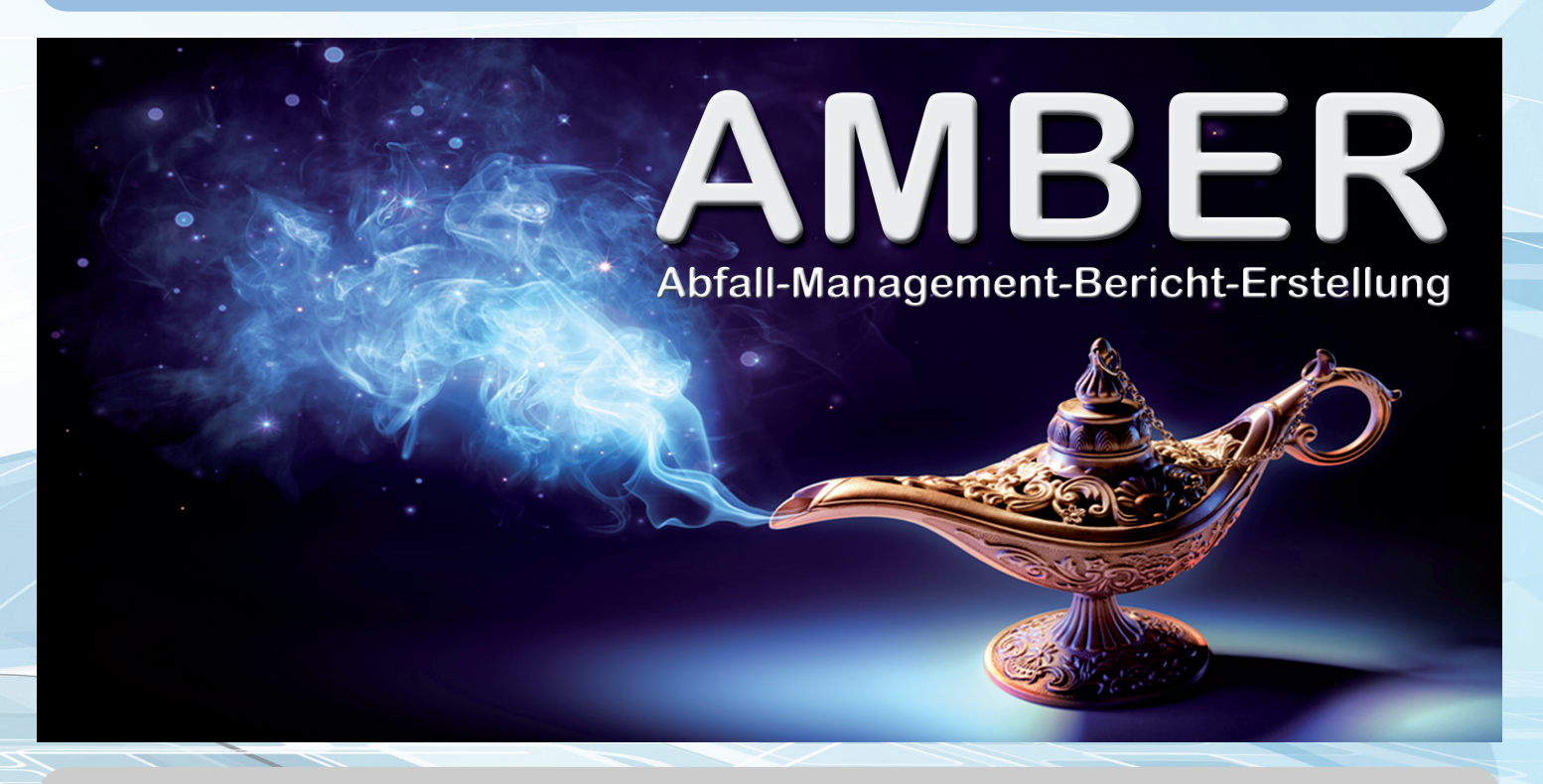

**Ihr guter Geist für die Abfallbilanz**

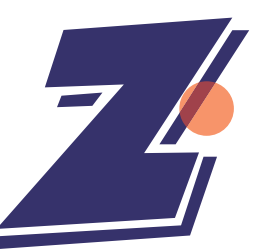

# Zernpfennig Informatik System Integration & Business Solutions

## **Stammdaten**

 $\bullet$ 

临上 |⊕ ९

 $\mathbb{R}$ |⊕ ∕

### **Mandant • Übernehmer • Anfallstelle**

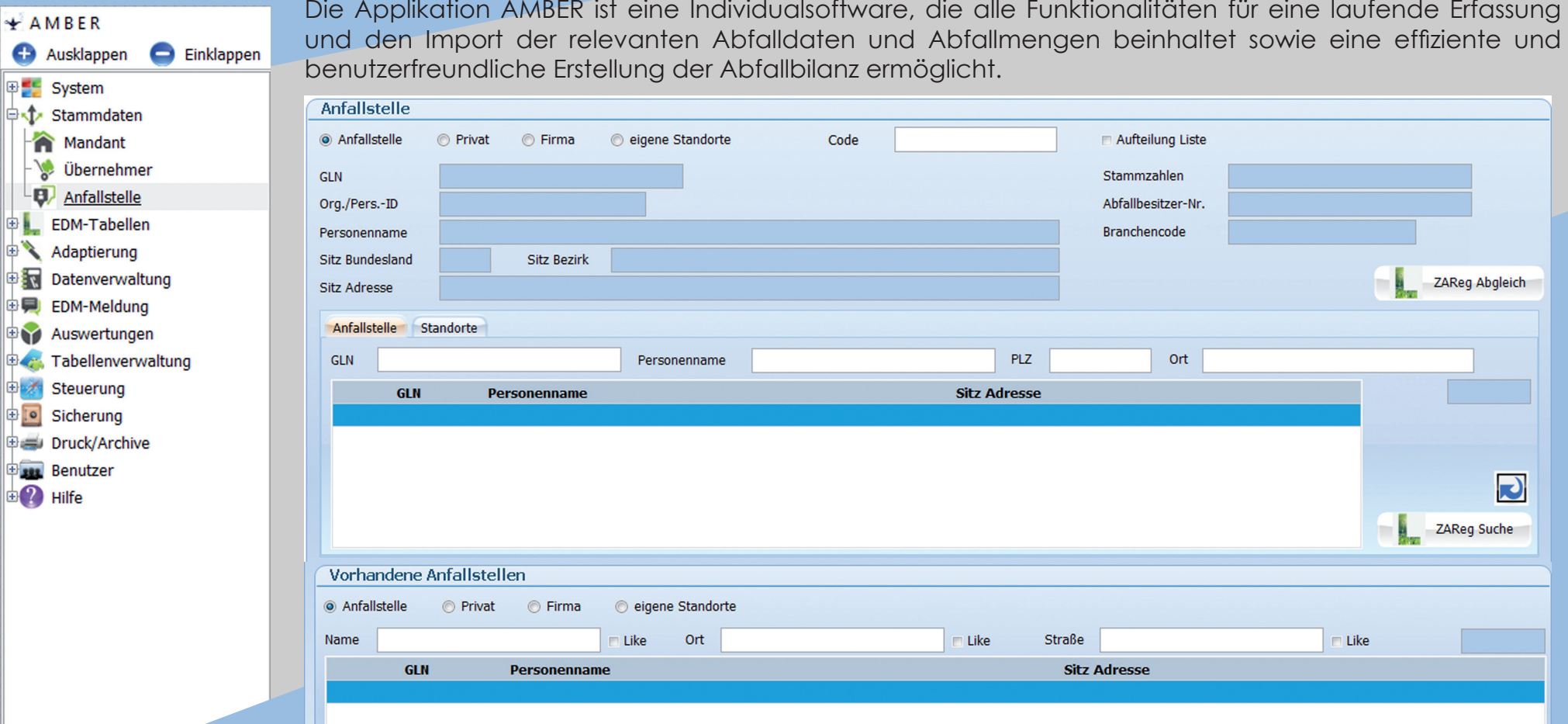

Sämtliche Stammdaten können direkt über einen ZAReg Abgleich bzw. über eine ZAReg Suche (zentrales Abfrageregister des Umweltministeriums) ermittelt und in der lokalen Datenbank gespeichert werden. Für Daten, die nicht direkt übernommen werden können, stehen entsprechende Schnittstellen und Eingabeoptionen zur Verfügung.

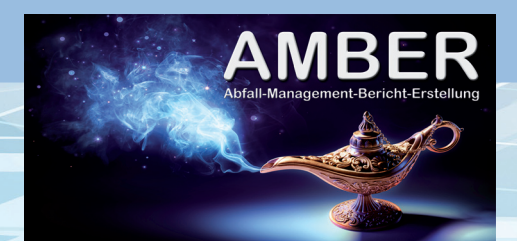

## **Adaptierung**

#### **Aufteilung • Importschema**

#### In den Adaptierungsformularen können neben den Aufteilungen von Abfallarten zu Anfallstellen auch  $+AMBER$ Importschemen erstellt und gespeichert werden. Jedes Importschema wird in einem 5-stufigen Verfahren Ausklappen Einklappen erstellt und dient als Vorgabe für den Import der Daten des Übernehmers, die in elektronischer Form 图 System übermittelt werden (Datenverwaltung – Datenimport). **Ext** Stammdaten 中 **EDM-Tabellen** Importschema Adaptierung Importschema Vorhandene Importschemen Aufteilung **Import Umschlüsselung Masse Aufteilung Endkontrolle** Importdatei È Ühernehme Importschema Import **B N** Datenverwaltung Trennzeichen  $\overline{\smile}$  **Kopfzeile** EDM-Meldung 由男 90 Auswertungen 电子 Tabellenverwaltung 画不 Steuerung 中 [0] Sicherung Druck/Archive **Benutzer**  $\mathbf{B}$  P Hilfe  $\bullet$  Weiter \* ... kein Pflichtfeld

Die nachfolgende Stufe wird jeweils nach fehlerfreiem Abschluss der vorherigen Stufe automatisch freigeschaltet. Jedes Importschema bezieht sich jeweils auf einen bestimmten auswählbaren Übernehmer. Aus den Importdaten werden in weiterer Folge automatisch entsprechende Lieferscheine generiert.

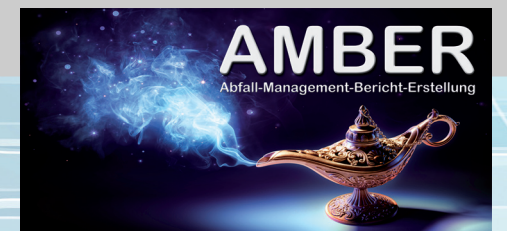

## **Datenverwaltung**

Einklappen

 $+AMBER$ 

画像

**C** Ausklappen P System **D**<sup>-</sup>*1* Stammdaten **D** EDM-Tabellen

Adaptierung **Datenverwaltung** Datenimport F<sub>B</sub>□ Datenerfassung Suchen/Ersetzen ... Innerbetrieblich **D** EDM-Meldung **中** Auswertungen 电 Tabellenverwaltung

中 Steuerung **D** Sicherung Druck/Archive **ED Benutzer**  $\mathbb{E}$  P Hilfe

#### **Datenimport • Datenerfassung • Suchen/Ersetzen • Innerbetrieblich**

Im Formular Datenerfassung können Lieferscheine manuell eingegeben werden. Jeder Lieferschein bezieht sich u. a. auf einen bestimmten Übernehmer, eine bestimmte Abfallart, eine bestimmte Buchungsart und eine bestimmte Herkunft. Die Aufteilung der Herkunft kann für die entsprechenden Anfallstellen in einem zusätzlichen Bereich festgelegt werden (Adaptierung –Aufteilung).

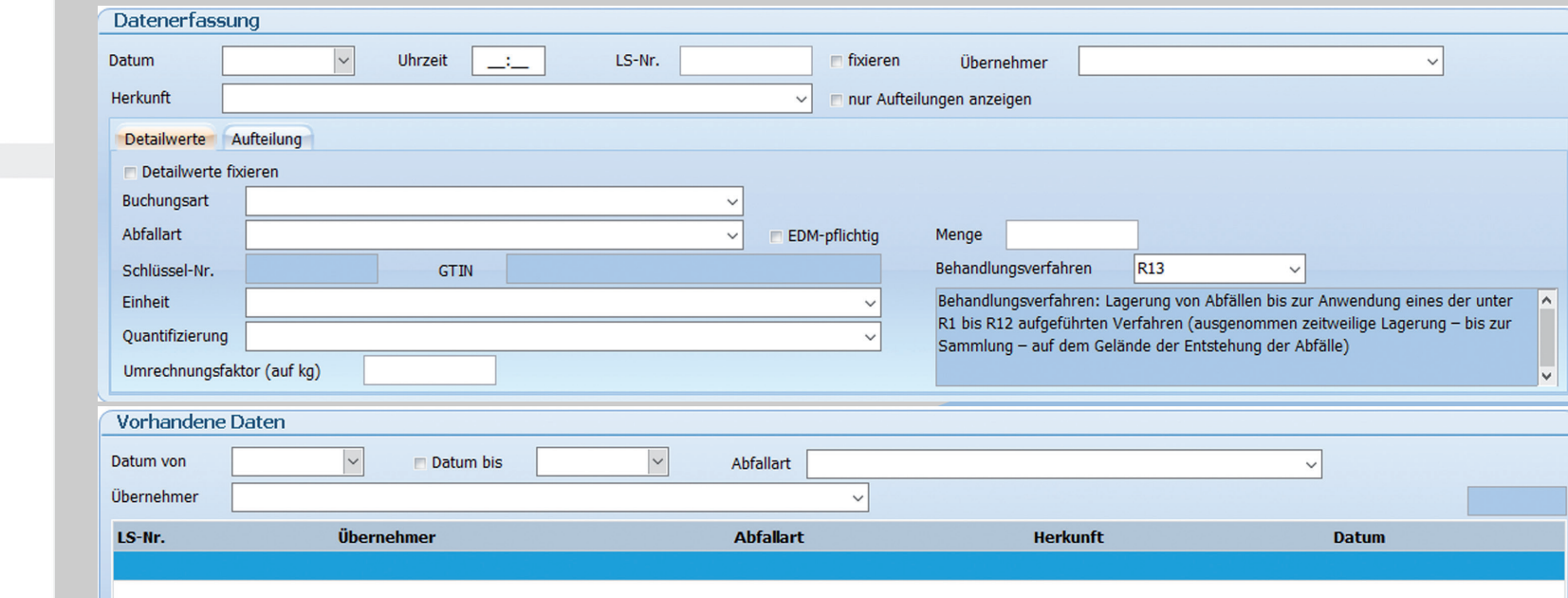

Im Formular Datenimport können digitale Daten des Übernehmers durch Auswahl des entsprechenden Importschemas automatisch importiert und auf formale Richtigkeit geprüft werden. Im Formular Suchen/ Ersetzen können die betroffenen Lieferscheine durch Auswahl global geändert werden. Hierfür werden die gewünschten Lieferscheine ausgewählt und markiert sowie die zu suchenden Werte und die Werte, mit denen diese ersetzt werden sollen, eingegeben. Im Formular "Innerbetrieblich" können alle Lieferscheine erfasst werden, die ausschließlich die eigenen Standorte als Herkunft betreffen.

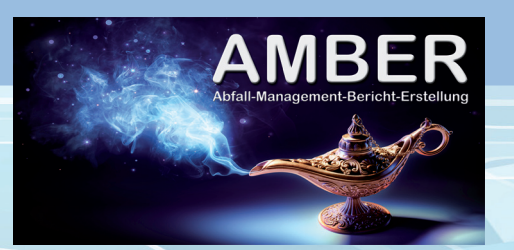

## **EDM-MELDUNG**

Einklappen

\* AMBER Ausklappen

 $\mathbf{E}$  Hilfe

#### **Jahresabfallbilanz • Zusammenfassung • Auszug**

Im Formular Jahresabfallbilanz werden durch Auswahl des entsprechenden Jahres alle vorhandenen Lieferscheine angezeigt. Durch Anklicken des Buttons XML-Generierung wird aus allen betreffenden Lieferscheinen die Abfallbilanz generiert. Für jede Abfallart wird das kumulierte Gewicht angezeigt.

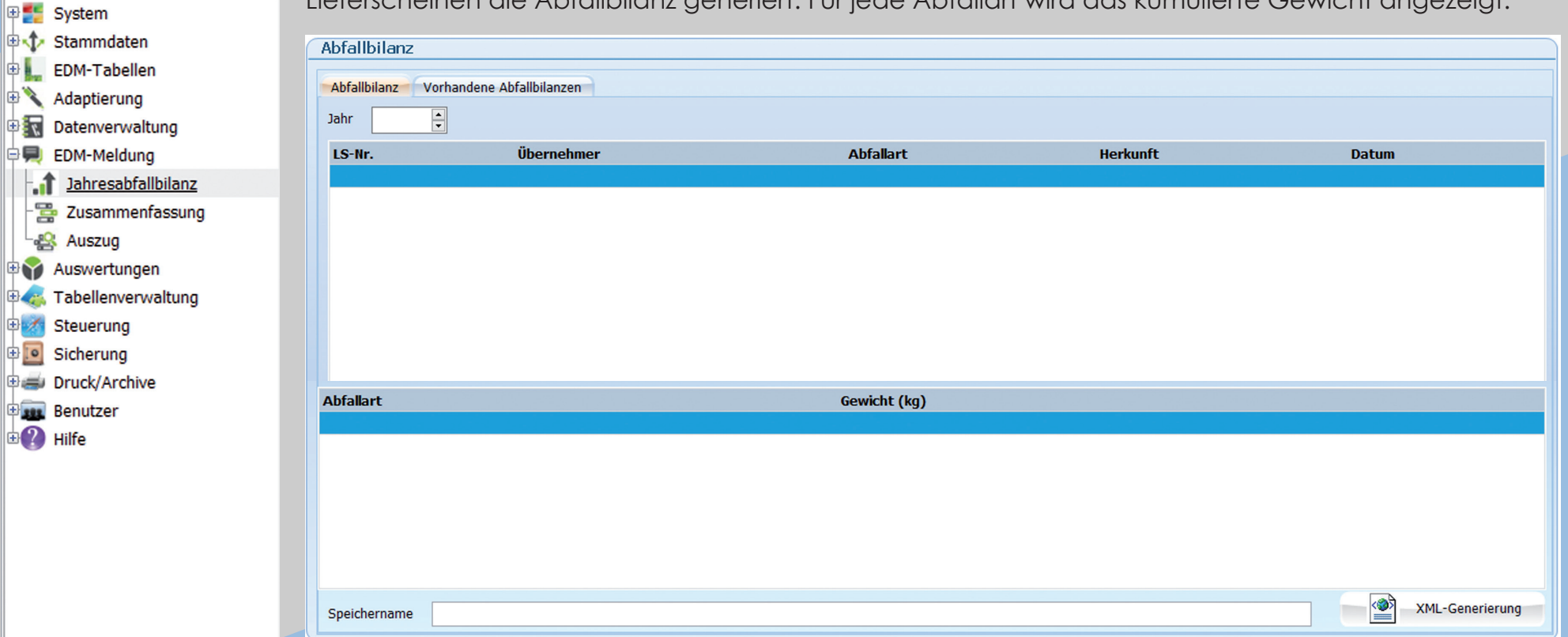

Durch Angabe eines Speichernamens wird das generierte XML-File im festgelegten Verzeichnis gespeichert und kann anschließend über das EDM-Portal an das Umweltministerium übergeben werden. Im Formular Zusammenfassung und im Formular Auszug können auch unterjährig gem. § 7 Abs. 1 Abfallbilanzverordnung die entsprechenden Auswertungen erstellt werden.

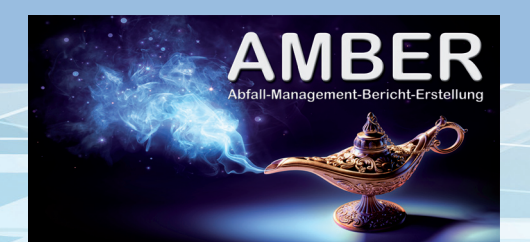

## **Weitere Highlights**

- individuelle Anpassungen und Erweiterungen für Ihr Unternehmen jederzeit möglich
- als Stand-Alone-Applikation oder als zusätzliches Add-On-Modul für unsere Applikation T.I.M. – Tonnen-Informations-Management verfügbar
- SaaS (Software-as-a-Service) als Cloud-Lösung
- • umfangreiche Auswertungen mit diversen Exportfunktionen
- • Unterstützung zahlreicher Datenformate (csv, xls, xlsx, txt, xml, ...)
- • laufende Aktualisierung der Referenztabellen und der gesamten Applikation über unseren Server
- 24/7-Hotline und Support
- modernes benutzerfreundliches Design mit den neuesten Komponenten

# Zernpfennig Informatik

**System Integration & Business Solutions Flurgasse 10 2230 Gänserndorf Austria**

> **Mobil +43 650 374 66 01 oder +43 650 374 66 22**

**office@z-informatik.com www.z-informatik.com**

Zernpfennig Informatik erstellt bereits seit fünfzehn Jahren erfolgreich Individualsoftware in sämtlichen Bereichen. Wir passen die Applikation AMBER jederzeit Ihren Bedürfnissen an und realisieren gerne Ihre individuellen Wünsche und Anforderungen. Lassen Sie sich bei einem persönlichen und unverbindlichen Beratungsgespräch von den Möglichkeiten und Vorzügen von AMBER – Ihr guter Geist für die Abfallbilanz – überzeugen.

**Nehmen Sie noch heute Kontakt mit uns auf.**